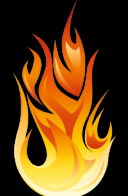

The best new open source software on the planet

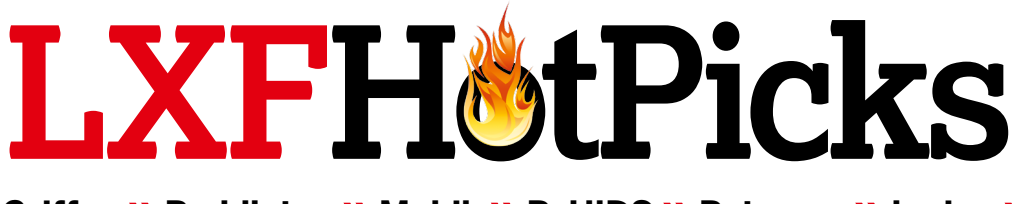

Griffon **>>** Puddletag >> Mobik >> PyHIDS >> Potamus >> loping >> **Dateutils >> Berusky >> UBee512 >> Vinterm >> S2png** 

### **Text editor and IDE**

# Griffon

### Version 1.6 Web http://griffon.lasotel.fr/en

**P** e Brits don't have a great reputation for learning foreign languages, so it always impresses us to see so much multilingualism in the open source world. We mention this because Griffon's lead coder, Philippe Muller, is a Frenchman and although there are a few problems with the English translation of his program, they're minor and we applaud his effort.

Griffon is a hugely ambitious text editor with elements of an IDE (Integrated Development Environment). It attempts to cram everything you could need into a single window, producing an interface that looks

horribly cluttered on low-resolution displays, but if you have plenty of screen real estate, you'll appreciate having lots of useful panels and widgets surrounding the main editing area. Griffon is written in C with GTK, and along with the source tarball a Deb package is available for Debian and Ubuntu-based distros.

The core component of Griffon is the syntax highlighting, auto-completing

# **"A very customisable editor with a few interface rough spots."**

re std-| cout << "[<br>| exit(<mark>l</mark>); screen = SDL SetVideoMode(640, 480, 16, SDL HWSURFACE | SDL DOUBLEBUF); <del>、一</del><br>>**SDL\_WM\_SetCaption(**"SpaceBlaster", "SpaceBlaster"**);** 

 **Don't like the colour scheme? Go to Themes in the menu for an alternative selection of eye-pleasing photons.**

> editor; the latter's implementation is a bit strange at first, making heavy use of the right-hand Shift key, but it becomes second nature after a while. Syntax highlighting is available for 13 languages, and Griffon has a special focus on HTML, with a dedicated menu for creating HTML templates, inserting Doctypes, and adding tags to your code. However, the editor can be used for virtually everything, thanks to a Projects feature which lets you associate build commands and working directories to source code files.

**Mike Saunders** Having visited every single nook and cranny of the internet, Mike knows where the best open source

gems are hidden.

# **Get things done**

Griffon lets you mount SFTP servers in the right-hand panel, while the bottom section is home to a bunch of useful tools, such as a WebKit-based viewer (for previewing web page edits), a terminal and a to-do list. Ad-hoc user commands can be created by going to File > Manager configuration file > Configuring the user menu: this opens a new editor tab where you can add custom commands accessible via Function > User Menu.

In all, Griffon is a very customisable editor with a few interface rough spots, but plenty of neat features to pad it out.

# **Exploring the Griffon interface**

### **Second toolbar**

Use the blank space to enter a line number and click the blue arrow to jump to it.

### **File browser**

A standard filesystem navigator – double-click on a source code file and it will open in the tabbed editor in the middle.

### **Extra tools**

This area contains an embedded terminal, web page viewer, note-taker and to-do list, switchable via tabs.

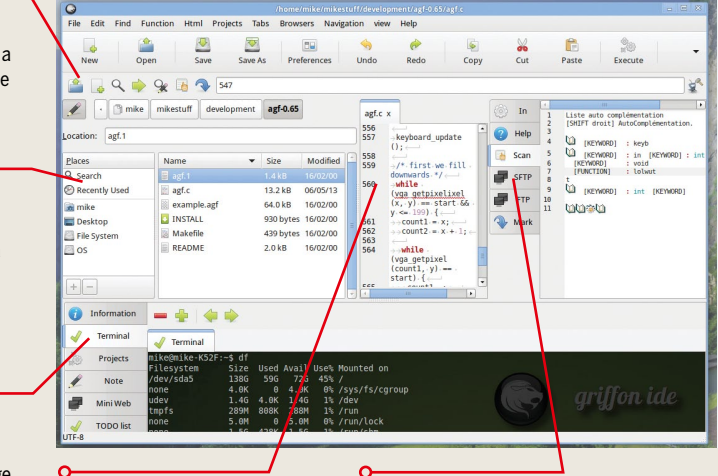

## **Editing panel**

The heart of Griffon. Hit the righthand Shift key to bring up autocomplete options when typing.

### **Yet more tools!**

Another switchable area, this time containing auto-complete keywords, language help and a place to mount SFTP shares.

# **LXFHotPicks**

## **Audio tag editor**

# Puddletag

Version 1.0.2 Web http://puddletag.sourceforge.net

**M** ost music players include a<br>
metadata associated with<br> **Margin School and School and School and School and School and School and School** way to edit tags, the music files, but the implementation is often lacking. In many cases you have to open a new editing dialog box for each song, which is horribly tedious. Puddletag takes a different approach by presenting songs and their tags in a spreadsheet-like layout – so you can work on multiple files at the same time.

It's written in Python, and you'll need various modules, such as Mutagen and PyParsing (the full list is in the Readme file). Once you have these, you can run the program from its own directory with **./puddletag**. You'll be presented with a mostly blank display, so use the Filesystem panel in the bottom-left to navigate to a directory containing your songs. This will populate the main panel with tag data, and you can scroll around inside it like a typical spreadsheet – double-click on a cell to change its data.

If your music collection is lacking decent tags, you can create new tags based on filenames via the Convert menu. You can also do this the other way round, creating more descriptive file names based on the content of your tags. Puddletag's Actions system is immensely versatile: you can define custom actions to modify tags based on regular expressions, merge tags together, remove whitespace and much more. These actions can be applied to batches of songs, providing an automated editing system.

With the python-musicbrainz2 module, Puddletag can retrieve song data from the net and tag files accordingly, and there's a life-saving

**"One of the most versatile tag editors we've come across."**

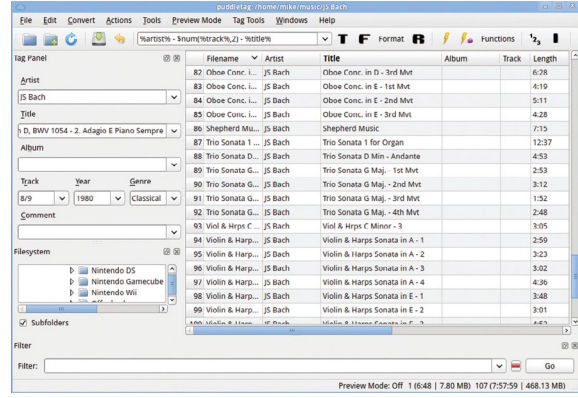

 **Scratching an itch: the author wrote Puddletag to escape Mp3tag on Windows and free up a partition.**

> Undo button if you mess up. You can even play songs from inside the program, by default in Amarok (go to Edit > Preferences to change to a different player).

Puddletag is one of the most versatile tag editors we've come across, and its spreadsheet-based approach is way better than the tiresome dialog-box system normally employed by. If you've used Mp3tag on Windows then you'll feel right at home here; the interfaces are very similar, although there are some feature differences.

## **Wiki engine**

# Mobiki

## Version 2013-07-23 Web http://bit.ly/1488jlw

**For** or quick document collaboration jobs, nothing beats a wiki. They're easy to use, anyone with a web browser can contribute, and admins can monitor changes to the content. The only problem is the setup: many wiki engines require the admin to create databases, fiddle around with permissions and other laborious tasks.

Mobiki is designed to be ultra simple to install – it's a single PHP file, and it writes wiki pages to individual text files, so no database is required. It's "optimised for usage with mobile devices", hence the minimal interface when compared with the likes of MediaWiki, and the code is easy to hack thanks to an abundance of comments.

To get the wiki running, place its files in the document root of a web server with PHP 5.4 (or later) support (we used Nginx in our testing) and open **index.php** in your browser. To perform

initial edits, you'll need to input a password. This can be modified in the configuration section of **index.php**. Mobiki's markup isn't quite the same as MediaWiki's, but it shares many similarities and a pre-built Wiki-Markup page is provided for experimentation.

The **template.html** and **template. css** files are used for customising the wiki's appearance; in the former you can modify the structure of pages, while the latter lets you fine-tune fonts and colours. Mobiki provides a simple News page which shows recent edits sorted by date, along with an RSS feed containing the same information. Here's where Mobiki feels weak in

**"Mobiki is designed to be ultra simple to install – it's a single PHP file."**

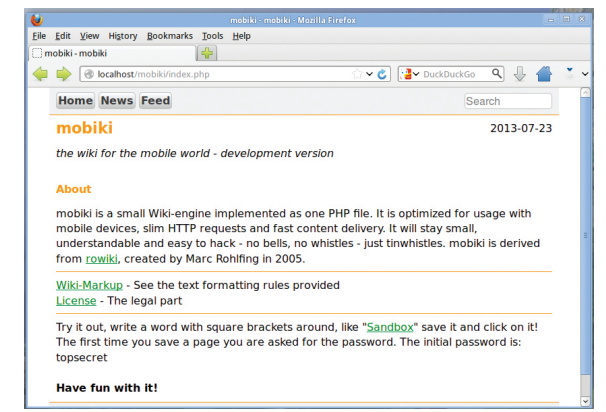

#### **Mobiki's default theme is targeted at mobile devices.**

comparison to the larger engines: it's not possible to do comparisons with earlier page versions or revert changes.

With a quick five-line hack (saving extra copies of pages with a timestamp affixed) it's possible to add a basic versioning system, and manually copy older versions of pages over current ones if necessary. But Mobiki isn't designed to be a high-end engine, and for a simple, low-maintenance wiki for a small group of users, it does a solid job.

### **Intrusion detection system**

# PyHIDS 0.4 Version 0.4 Web http://bit.ly/14o4vr1

I<sup>I</sup> fyou suspect that someone has<br>broken into your home, what do<br>you'll want to find some evidence that a f you suspect that someone has broken into your home, what do you do? Before calling the old bill. no-gooder has been inside your property (and they are not still there too). For instance, a window that has been forcibly opened, or a broken door lock. You have a similar situation when your computer is compromised, whereby system and configuration files that have been changed without your involvement can indicate the work of an intruder.

The problem is, a typical Linux installation contains tens of thousands of files, and you can't manually check all the important ones every day. This is where an IDS comes in immensely useful: it's an Intrusion Detection System that monitors the content of your system-critical files and the output of certain commands, and lets you know if something changes. PyHIDS is a

compact and easy to use example of an IDS, as its name suggests it's written in Python. To run it you'll need Python 3.3 and the RSA module, which are available in Debian/Ubuntu-based systems like so:

sudo apt-get install python3-pip sudo pip-3.3 install rsa

Copy **conf.cfg-sample** to **conf.cfg** and open it in a text editor. You'll see various configuration sections marked in square brackets; first look at the [files] section. Here's where you specify the files that PyHIDS will keep track of, so if something changes in them, PyHIDS will let you know. Along with individual files you can specify directories in the [rules] section, and under [commands] you can tell PyHIDS to alert you when the output of certain commands changes.

Once you have PyHIDS configured to your liking, run **genKeys.py** and **genBase.py**. This will create a database

File Edit View Terminal Tabs Help File Edit View Terminal Tabs Help<br>channel =<br>nost = localhost<br>port = 6559<br>email1<br>email1 = 0<br>mail\_trom = pyHIDS@no-reply.com<br>mail\_trom = you\_address<br>mail\_trom = you\_address<br>username = your\_username<br>Ristless<br>(Files) = your\_us probable 1<br>
[files]<br>
file2 = /boot/grub/grub.cfg<br>
file3 = /etc/shadow<br>
file4 = /etc/networks  $[rule] \begin{tabular}{r} \n 11144 & -  
\n [rule] \n =  
\n rule2 & =  
\n rule3 & =  
\n Ieqmannen$ s]<br>= conf\$ /etc<br>= list /etc/apt<br>= .\* /bin ands] |Commanus]<br>|ptables = /sbin/iptables -L<br>|ZS/07/13 15:52:15] ||warning3/pyhids# python3.3 pyHIDS.py<br>|ZS/07/13 15:52:15] ||warning3/shin/iptables -L command output has changed<br>|root@mike-K52F:~/Downloads/pyhids# || iptables

#### **Here we're looking at the config file, and then running PyHIDS – in this case the Iptables have changed.**

of the files and commands that are described in **conf.cfg**. Then run pyHIDS. py to see if any of them has changed – try manually editing one of the files listed in **conf.cfg** and run **pyHIDS.py** again to see what the warning output looks like. PyHIDS can be run in a Cron job each day, and you'll be alerted by mail if any of the files have changed without your knowledge.

# **"PyHIDS is a compact and easy to use example of an IDS."**

## **Audio player**

# Potamus

Version 14 Web http://offog.org/code/potamus

**S** ome of the best open source projects were born out of frustration. It's a similar situation with Potamus, which is "a reaction to music players like Rhythmbox that use complex databases to keep track of music".

Now, you could argue that these databases are essential to give highend players like Rhythmbox all the features we've come to expect. But every Linux system has a decent database for organising songs: the filesystem. So Potamus doesn't try to do anything fancy for sorting and managing your tunes – it doesn't extract ID3 tags or move things into categories etc. It just shows you your songs based on their filenames, but it lets you rearrange them with drag-anddrop, or drop in new songs from your file manager. There's also a Shuffle button to create a random playlist.

Potamus's interface is built with GTK so you'll need the development headers to compile from source, along with the development packages for **libao** and **libsamplerate**. On first start, the program shows a blank playlist – dragand-drop songs into it or start the program with a directory containing songs as a parameter. From here, it's simple to operate: there are Play, Pause and Skip buttons along the top, and a dropdown list for switching between various mono and stereo modes.

The player supports MP3, Ogg Vorbis and FLAC files, along with 24-bit audio output and gapless playback. And that's pretty much it, feature-wise; you

# **"Drag-and-drop, or drop in new songs from your file manager."**

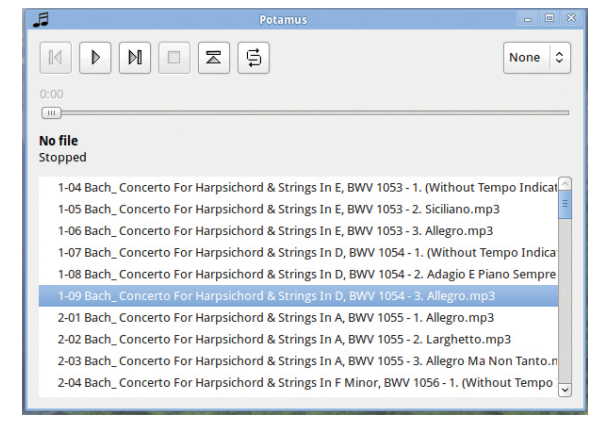

#### **Potamus won't win any beauty contests – it's all about the functionality.**

won't find visualisers or album artwork downloaders here. If your music collection is lumped together in a single directory and you rely on ID3 tags and pre-built playlists to manage it, then Potamus won't rock your world. But if you've carefully organised your songs into directories for artists and albums, and given songs descriptive filenames, it's a great little player – integrate it with your file manager, and you can rightclick on a directory to play an album.

# **LXF LXFHotPicks HotPicks**

## **Disk I/O latency measuring tool**

Ioping

Version 0.7 Web http://code.google.com/p/ioping

**Y**ou've almost certainly heard of ping before, but if not: it's a small command line utility that ping before, but if not: it's a sends short messages to other machines on a network, waits for the response, and then shows the total time taken. For example, if you run it like this: ping google.com

Ping will send a request to **www.google.com** every second, and show how long it takes for the response to come back. Slow responses could indicate a problem with Google's servers, or some congestion on the network between your machine and Google's mammoth data centres. In any case, it's a valuable tool for system administrators, and now we have a disk I/O equivalent in the form of loping.

To compile it, extract **ioping-0.7.tar. gz**, jump into the resulting directory and enter make. You can now run the program in place, but you need to provide a filesystem location for testing

the disk speeds. Try this: ./ioping .

Here, Ioping reads 4k of data from the current directory every second, and shows how long the reading process takes. With such a small amount of data, the results will probably be displayed in 'µs' on your machine – that is, microseconds, or millionths of a second. You can bump up the amount of data that Ioping reads like so: ./ioping . -s 1M

This time it reads 1MB every second.

While you're running loping, try opening another terminal and doing something disk-intensive, like **du /**. You'll immediately see the effect this has on disk-read latency – the response

**"It's easy to see how a Cron job affects CPU usage, for example."**

| 画                 |                |                                                                                                    |                          | Terminal - mike@mike-K52F:/tmp |  |                                                                                    | $ \Box$ $\times$ |  |                      |
|-------------------|----------------|----------------------------------------------------------------------------------------------------|--------------------------|--------------------------------|--|------------------------------------------------------------------------------------|------------------|--|----------------------|
| File              |                | Edit View Terminal Tabs Help                                                                       |                          |                                |  |                                                                                    |                  |  |                      |
| <b>88K</b>        |                | /usr/local/share/locale/et                                                                         |                          |                                |  |                                                                                    |                  |  |                      |
| 84K               |                | /usr/local/share/locale/sr/LC MESSAGES                                                             |                          |                                |  |                                                                                    |                  |  |                      |
| <b>88K</b>        |                | /usr/local/share/locale/sr                                                                         |                          |                                |  |                                                                                    |                  |  |                      |
| 84K               |                | /usr/local/chara/locals/sc/LC MESSAGES                                                             |                          |                                |  |                                                                                    |                  |  |                      |
| <b>88K</b>        |                | $\sqrt{3}$ / $\sqrt{3}$                                                                            |                          |                                |  | Terminal - root@mike-K52F: -/Downloads/ioping-0.7                                  |                  |  | $\Box$ $\Box$ $\Box$ |
| 4.0K              |                | /usr/1 File Edit View Terminal Tabs Help                                                           |                          |                                |  |                                                                                    |                  |  |                      |
| 8.0K              | $\sqrt{usr/1}$ | /usr/1 root@mike-K52F:~/Downloads/ioping-0.7# man ./ioping.1                                       |                          |                                |  |                                                                                    |                  |  |                      |
| <b>84K</b>        |                | /usr/1 root@mike-K52F:~/Downloads/ioping-0.7#                                                      |                          |                                |  |                                                                                    |                  |  |                      |
| <b>88K</b>        |                | /usr/l root@mike-K52F:~/Downloads/ioping-0.7# ./ioping . -s 1M                                     |                          |                                |  |                                                                                    |                  |  |                      |
| 84K               |                | /usr/1 <sup>1.0</sup> mb from . (ext4 /dev/disk/by-uuid/1deaa090-fd54-459c-a113-05596d33aec7): req |                          |                                |  |                                                                                    |                  |  |                      |
| <b>88K</b>        |                | /usr/1 $uest=1$ time=5.0 ms                                                                        |                          |                                |  |                                                                                    |                  |  |                      |
| <b>R4K</b>        |                | /usr/1 <sup>1.0</sup> mb from . (ext4 /dev/disk/by-uuid/1deaa090-fd54-459c-a113-05596d33aec7): req |                          |                                |  |                                                                                    |                  |  |                      |
| <b>88K</b>        |                | /usr/1 uest=2 time=4.8 ms                                                                          |                          |                                |  |                                                                                    |                  |  |                      |
| <b>84K</b>        |                | /usr/1 <sup>1.0</sup> mb from . (ext4 /dev/disk/by-uuid/1deaa090-fd54-459c-a113-05596d33aec7): req |                          |                                |  |                                                                                    |                  |  |                      |
| <b>88K</b>        |                | /usr/1 uest=3 time=5.0 ms                                                                          |                          |                                |  |                                                                                    |                  |  |                      |
| 84K               |                | /usr/1 <sup>1.0</sup> mb from . (ext4 /dev/disk/by-uuid/1deaa090-fd54-459c-a113-05596d33aec7): req |                          |                                |  |                                                                                    |                  |  |                      |
| <b>88K</b>        |                | /usr/1 uest=4 time=19.3 ms                                                                         |                          |                                |  |                                                                                    |                  |  |                      |
| 84K<br><b>88K</b> | $/$ usr $/1$   |                                                                                                    |                          |                                |  | .0 mb from . (ext4 /dev/disk/bv-uuid/1deaa090-fd54-459c-a113-05596d33aec7): rec    |                  |  |                      |
| <b>84K</b>        | $/$ usr $/1$   |                                                                                                    | est=5 time=28.7 ms       |                                |  |                                                                                    |                  |  |                      |
| <b>RRK</b>        |                | /usr/1 <sup>1.0</sup> mb from . (ext4 /dev/disk/by-uuid/1deaa090-fd54-459c-a113-05596d33aec7): req |                          |                                |  |                                                                                    |                  |  |                      |
| <b>84K</b>        |                | /usr/1 uest=6 time=56.2 ms                                                                         |                          |                                |  |                                                                                    |                  |  |                      |
| <b>88K</b>        |                | /usr/1 <sup>1.0</sup> mb from . (ext4 /dev/disk/by-uuid/1deaa090-fd54-459c-a113-05596d33aec7): req |                          |                                |  |                                                                                    |                  |  |                      |
|                   |                |                                                                                                    | $usest = 7$ time=45.1 ms |                                |  |                                                                                    |                  |  |                      |
|                   |                |                                                                                                    |                          |                                |  | $1.0$ mb from . (ext4 /dev/disk/by-uuid/ideaa090-fd54-459c-a113-05596d33aec7): req |                  |  |                      |
|                   |                |                                                                                                    | $upst = 8$ time=34.2 ms  |                                |  |                                                                                    |                  |  |                      |
|                   |                |                                                                                                    |                          |                                |  | 1.0 mb from . (ext4 /dev/disk/by-uuid/1deaa090-fd54-459c-a113-05596d33aec7): req   |                  |  |                      |
|                   |                |                                                                                                    | $upst=9$ time=34.0 ms    |                                |  |                                                                                    |                  |  |                      |
|                   |                |                                                                                                    |                          |                                |  | 1.0 mb from . (ext4 /dev/disk/bv-uuid/1deaa090-fd54-459c-a113-05596d33aec7): reg   |                  |  |                      |
|                   |                |                                                                                                    | $upst=10$ $time=34.2$ ms |                                |  |                                                                                    |                  |  |                      |
|                   |                | AC                                                                                                 |                          |                                |  |                                                                                    |                  |  |                      |
|                   |                |                                                                                                    |                          |                                |  |                                                                                    |                  |  |                      |

 **Here we can see the effect of** du / **in the background terminal – the latency jumps up from 5ms to over 30ms.**

time will jump right up. And this is where Ioping is most useful: you can run it on different storage devices at different times, and see exactly what is happening with your disk throughput. Using top, it's easy to see how a particular Cron job affects CPU usage for example, and with *loping* you can now see if it's slowing down disk drive accesses for other processes as well.

Ioping has other options (enter **man ./ioping.1**) providing more detailed analysis of disk latency, and it can even generate raw data for feeding into another program for further processing.

## **Date calculating toolkit**

# Dateutils

Version 0.2.5 Web www.fresse.org/dateutils

**T**alk about inconsistency: there are 60 minutes in an hour, 24 hours in a day, seven days in a week, 52 weeks in a year… and then there are the 12 months, which have varying numbers of days. We're all used to this system, but it all gets very messy when you try to calculate durations between dates, or add periods of time to them. For instance, off the top of your head, what time and date is it if you add 6,000 hours to 17:00 on the 24th of February 2016?

If you can answer that, well, you don't need **Dateutils**. But this toolkit is a godsend for the rest of us, and it features a small collection of programs with familiar Unixy names such as ddiff and *dgrep*. It has no dependencies beyond the standard C library, so it will compile virtually everywhere, and you can build it with **./configure** and **make**. If you want to install the programs

system-wide, run **make install** as root; otherwise just jump into the **src** directory and run them from there.

The best way to learn how Dateutils works is with some examples, so here's how to solve the question posed earlier: dadd 2016-02-24T17:00 +6000h

As you can guess from the name, **dadd** performs additions on dates and times, and in this case we're specifying the year, month and date. It's possible to work solely with dates, but by adding **T** we can use times as well, in 24-hour clock format. So after specifying the exact moment in time, we add the 6,000 hours – it's also possible to add or subtract days (eg **+3d**), minutes

**"Work solely with dates or by adding T you can use times as well."**

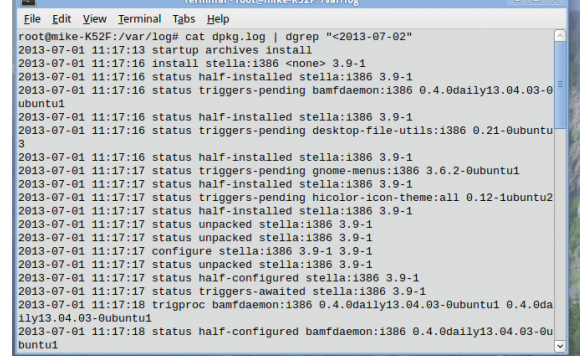

 **Use** dgrep **to search log files for events that happened before or after a specific date/time.**

(**-2m**), months (**+6mo**) and so forth. Then there's **ddiff**, which shows the duration between two dates. If you enter **ddiff 2016-02-24 2016-08-15**, for example, you'll get 173 (the number of days between the dates). If you add exact times (eg **ddiff 2016-02- 24T12:00 2016-08-15T13:00**) then you'll see the result in seconds, but you can format this to something more useful with the **-f** flag. Using **-f '%m %d**' shows the result split into months and days. Dateutils has other handy tools for searching and converting times. see **Readme.md** for the list.

# **HotGames Entertainment apps**

### **Bug-based puzzle game**

Berusky

Version 1.7 Web http://anakreon.cz/?q=node/1

e thought our internetsifting capabilities made the NSA look like amateurs, but somehow Berusky never came under our radar. It's a block-pushing puzzle game along the lines of Sokoban, but with heaps of extra features and fiendishly designed levels – oh, and its only major dependency is SDL, so it's easy to install. Extract **berusky-1.7.tar.gz** and build it with the usual **./configure**, **make** and **make install**

(as root) procedure; then extract the data tarball and run **./install** inside.

Start the game by entering **berusky**, and click Play to be presented with a list of level categories. Berusky includes 120 levels, and helpfully there's a Training series which takes you through the

basics. In summary: you control one or more bugs on a 2D playing field, and your job is to collect five keys scattered around before making your way to the exit. On levels where you can control more than one bug, hit the Tab key to switch between them.

Berusky's challenge comes from the various objects that stand between you and the keys. Stones block your path (collect a pick-axe to destroy them) and barrels hinder progress (push dynamite into them). Doors close behind you and trap you. Completing levels is rarely a straightforward affair – you need to

**"A block-pushing puzzle game… with heaps of extra features."**

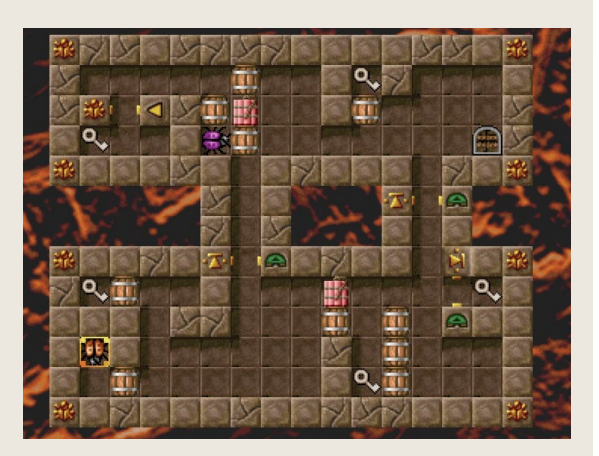

 **This is one of the easier levels, but it still gave our brain a good workout.**

plan your progress. The level design is excellent, and you often find yourself staring at a new level for a while to get your bearings, before even daring to make the first move.

Our only minor gripe is that the carefully crafted pixel art is tiny, so the game is almost impossible to play on hi-res screens. A quick fix for this is to enable High Resolution mode in the Settings – this doubles up each pixel, making the game look a bit blockier, but far easier to see.

### **MicroBee emulator**

uBee512

**Version** 5.5.0 **Web** www.microbee-mspp.org.au

I<sup>I</sup> fyou're one of our Australian<br>
readers, or you have a soft spo<br>
for the home computers of the<br>
1980s (or best of all, both of these f you're one of our Australian readers, or you have a soft spot for the home computers of the apply), then this is for you. The MicroBee was released down under in 1982, originally in kit format but later as a pre-built system, and sported a Z80 processor running at 2MHz along with 16k of RAM.

The MicroBee series was largely unknown outside of Australia and discontinued in 1990, but it still has fans. There's even the MicroBee Software Preservation Project, which aims to "preserve the old technology for future generations". Core to this effort is UBee512 a MicroBee emulator that runs on Linux, Windows and Amiga OS.

UBee512 is available in Deb and RPM formats, along with the source

code, and to get it running you'll need MicroBee ROM images. These are provided by the MSPP at **www. microbee-mspp.org.au/technology\_ public/** – grab the **BASIC**, **charrom** and **rom1** files, and place them in **~/.ubee512/roms/**. Last, you'll need a

**boot.disk** to start up the machine examples of which are available at **www. microbee-mspp.org.au/repository**.

We tried **games\_demo\_ds80.dsk**, which includes various puzzlers such as Mah Jong, dominoes and Tetris. Other games can be found on the internet, such as the classic Hunt the Wumpus, with the usual complications about

**"Available in Deb and RPM formats, along with the source code."**

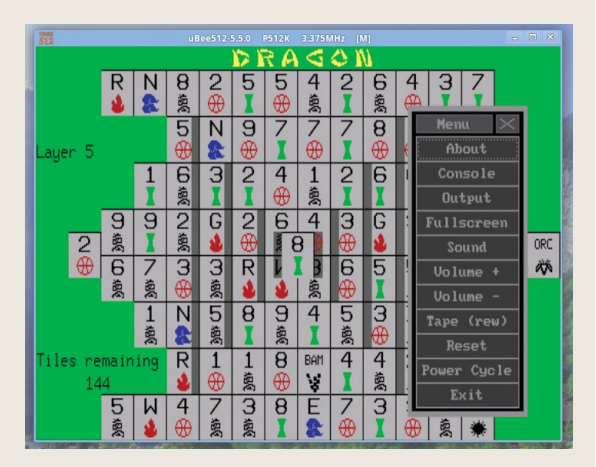

 **The MicroBee made a minor comeback in 2011 with a limited edition (105 units) Premium Plus kit version.**

copyright (download at your own risk). UBee512 includes its own mini toolkit and windowing system for configuration – right-click inside the emulator window to switch to fullscreen mode, change the sound volume and power-cycle the system.

Given the MicroBee's obscurity when compared to the ZX Spectrum and C64, it's great to see an emulator for it being actively developed.

# **LXFHotPicks**

## **Vintage-style terminal emulator**

# Vinterm

### Version 0.4.0 Web http://bit.ly/11Rm0Pn

**Remember Terminology [LXF174,**<br>p48], the super-snazzy terminal<br>from the *Enlightenment* team? p48], the super-snazzy terminal **from the Enlightenment team?** Well, here's pretty much the exact opposite. Whereas Terminology spruces up the command line with all sorts of forward-looking features like image previews and video playing, Vinterm takes you back to the 1980s, with fuzzy monitors and green-on-black displays. It's totally retro and we like it.

Vinterm's only major dependency is SDL, and to compile it you just issue a single **make** command. Then run it in place with **./vinterm**. Straight away you'll see how the program attempts to recreate the displays of yore, with a blurry effect added to the fading green text. To see the effect in more detail, use the **-s** flag to increase the scaling (zoom) level, eg:

./vinterm -s 2

Note that if your default shell is Bash (as is the case in most Linux

## **Convert binary files to PNGs**

# S2png

Version 0.05 Web http://bit.ly/16zScGW

steganography, the technique of embedding hidden messages inside images or other media, is a fascinating subject. It has been used throughout history for clandestine communication, and with modern digital images it's possible to hide large amounts of data inside a seemingly innocent file.

S<sub>2</sub>png (something to PNG) has a lot in common with steganography tools, but with one major difference: it doesn't try to hide anything. Instead, the resulting images that it generates scream 'Look at me! I contain a file.' You can store any kind of file inside a PNG image with S2png, but the picture states that it's a carrier for other data.

To compile it, just enter **make** – and if you receive a nasty warning about missing libraries, try adding **-lm** to the LIBS line of the Makefile:

LIBS = `libpng-config --libs` -lgd -lm

To use S2png, simply run its binary followed by a file. For instance: ./s2png myfile.txt

distros), Vinterm won't source your **~/.bashrc** when you start it, leaving you with a very bare environment – you won't have your aliases for instance. Just enter **bash** (or your normal shell) to fix this. Vinterm doesn't support colours, but it can show bold and inverted text as used in **man** for instance. There's also a full-screen mode, accessible via Shift+Ctrl+F11. And that's it for now, but the developer plans to introduce emulation of other monitor and TV types, and more configuration options to toy with.

 $H = 2$ 

**TION**<br>List information about the FILEs (the<br>current directory by default). Sort<br>entries alphabetically if none of **-cftum**<br>v8UX nor --s**ort** is specified. Mandatory arguments to long options are<br>mandatory for short options too.

SYNOPSIS<br>1s (<u>OPTION</u>)... [<u>PILE</u>].. 1s [<u>OPI</u>]<br>DESCRIPTION<br>List in:<br>current

This will generate **myfile.txt.png** which you can now upload to an image gallery. (To decode the file use the **-d** switch). It's a useful way to share data on a message board which only allows image uploads, and by default each image contains a text message explaining how to get the software. For a thin layer of security, it's possible to password protect images as well. **LXF**

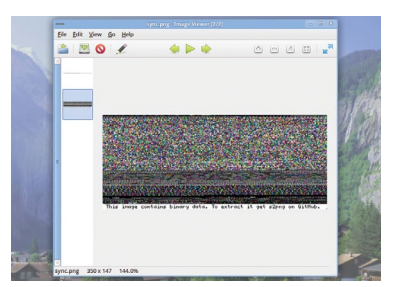

 **The resulting images look like random noise, but they can be viewed everywhere.**

# **Also released**

New and updated software that also deserves a look...

#### downtimed 0.6

Monitor operating system downtime, uptime, shutdowns and crashes. **http://dist.epipe.com/downtimed**

#### **EX** storeBackup 3.4

Backup utility with compression that stores files on other disks. **www.storebackup.org**

#### Giada 0.7.2

A minimal, hardcore loop machine for DJs and live performers. **www.giadamusic.com**

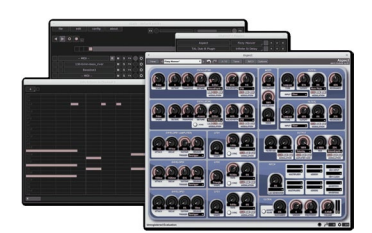

**Vinterm's retrotastic visual style is based on the IBM 5151, as shipped with the original PC.**

**Giaga has lots of shiny knobs and buttons to play with.**

### **EX** Converseen 0.6.4

Qt-based image converter and resizer, supporting over 100 formats. **http://converseen.sourceforge.net**

#### DOMjudge 3.4.0

An automated judgement system to run programming contests. **http://domjudge.sourceforge.net**

#### Aletheia 0.1.4

Debug web applications by sending raw HTTP requests. **http://aletheia.k42b3.com**

#### Data Crow 3.11.0

Manage all your various collections from movie, video, book, image, software, and music. **www.datacrow.net**

#### **D** GeomSpace 0.12

Interactive geometry software for different geometric spaces. **http://sourceforge.net/projects/ geomspace**

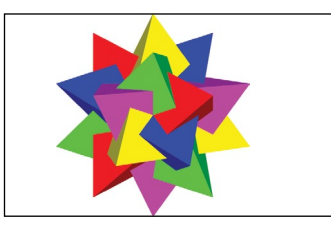

 **If Euclidian space isn't rocking your boat switch to Minkowski.**